## **Shopware 6 - Vorgänge - Bestellungen aus Shopsystem in büro+ einladen**

#### **Inhalt**

- [Ablauf: Kundenbestellungen in Shopware](#page-0-0)
- [Einladen der Kundenbestellungen als Vorgänge in microtech büro+](#page-1-0)
	- [Bereichs-Aktion im Bereich der Vorgänge: Belege aus der Plattform herunterladen](#page-1-1)
	- <sup>o</sup> [Durch Shopware erstellte Vorgänge weiter bearbeiten](#page-4-0)
- [Status der Kundenbestellung an Shopware übermitteln](#page-4-1)
	- [Konfiguration in büro+, wann welcher Status in Ihrem Prozess erreicht ist und an die Plattform übertragen wird](#page-5-0)
	- [Bereichs-Aktion im Bereich der Vorgänge: Status-Protokoll \(Bereich Vorgänge\) an die Plattform übermitteln](#page-5-1)

## <span id="page-0-0"></span>Ablauf: Kundenbestellungen in Shopware

Die Kunden können im Frontend Ihres Shopware-Shops stöbern und je nach Verfügbarkeit die Artikel in den Warenkorb legen. Der Bestellvorgang wird anschließend über den Warenkorb abgeschlossen. Ein Druck auf das Warenkorb-Symbol fasst noch einmal die erfassten Artikel zusammen und ermöglicht es, Artikel noch einmal zu entfernen oder auch die Menge zu verändern.

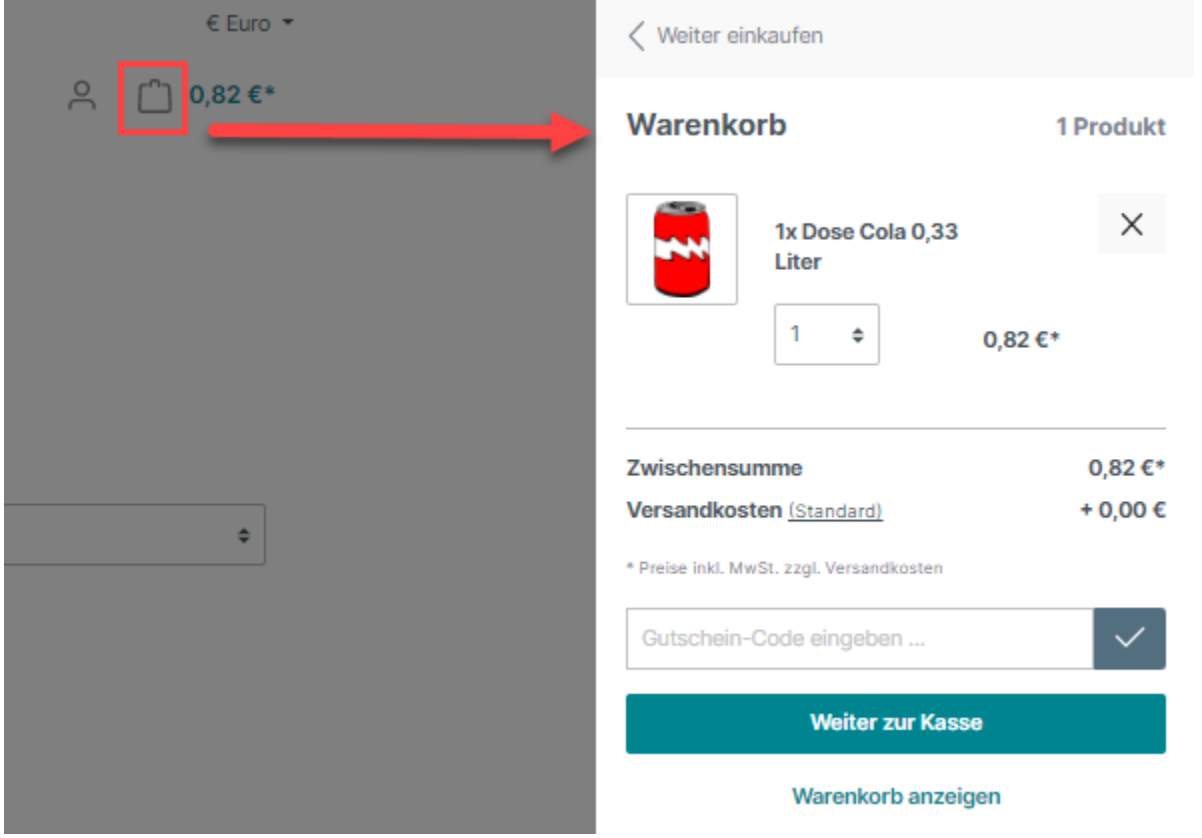

Über die Schaltfläche: WEITER ZUR KASSE wird der Abschluss der Bestellung vorbereitet. Die Kunden können aus den von Ihnen im Shop bereitgestellten Versandarten und Optionen wählen. Abgeschlossene Bestellungen werden als Vorgang in microtech büro+ angelegt.

**Info:**

Für die **Anlage der Shop-Bestellungen als Vorgang in microtech büro+** wird die Zuordnung ("Mapping") verwendet, die in büro+ **im Bereich der Vorgangserzeugung für die Plattform in büro+ angelegt wurde**: [Shopware 6 - Plattform - Register: "Vorgangserzeugung".](https://hilfe.microtech.de/pages/viewpage.action?pageId=262602803)

Neue Kunden und Gastbesteller können Ihre Adressen (Rechnungsadresse, ggf. abweichende Lieferadresse) erfassen. Kunden, die bereits registriert sind, können Ihre schon erfassten Daten wählen und diese ggf. auch noch einmal anpassen. Über eine eindeutige Zuordnung dieser Daten zwischen der Plattform und büro+, werden beim Abholen der Vorgänge aus der Plattform auch diese Änderungen in büro+ übernommen.

# **Bestellung abschließen**

#### **AGB und Widerrufsbelehrung**

#### Bitte beachten Sie die Widerrufsbelehrung.

Iv Ich habe die AGB gelesen und bin mit ihnen einverstanden.

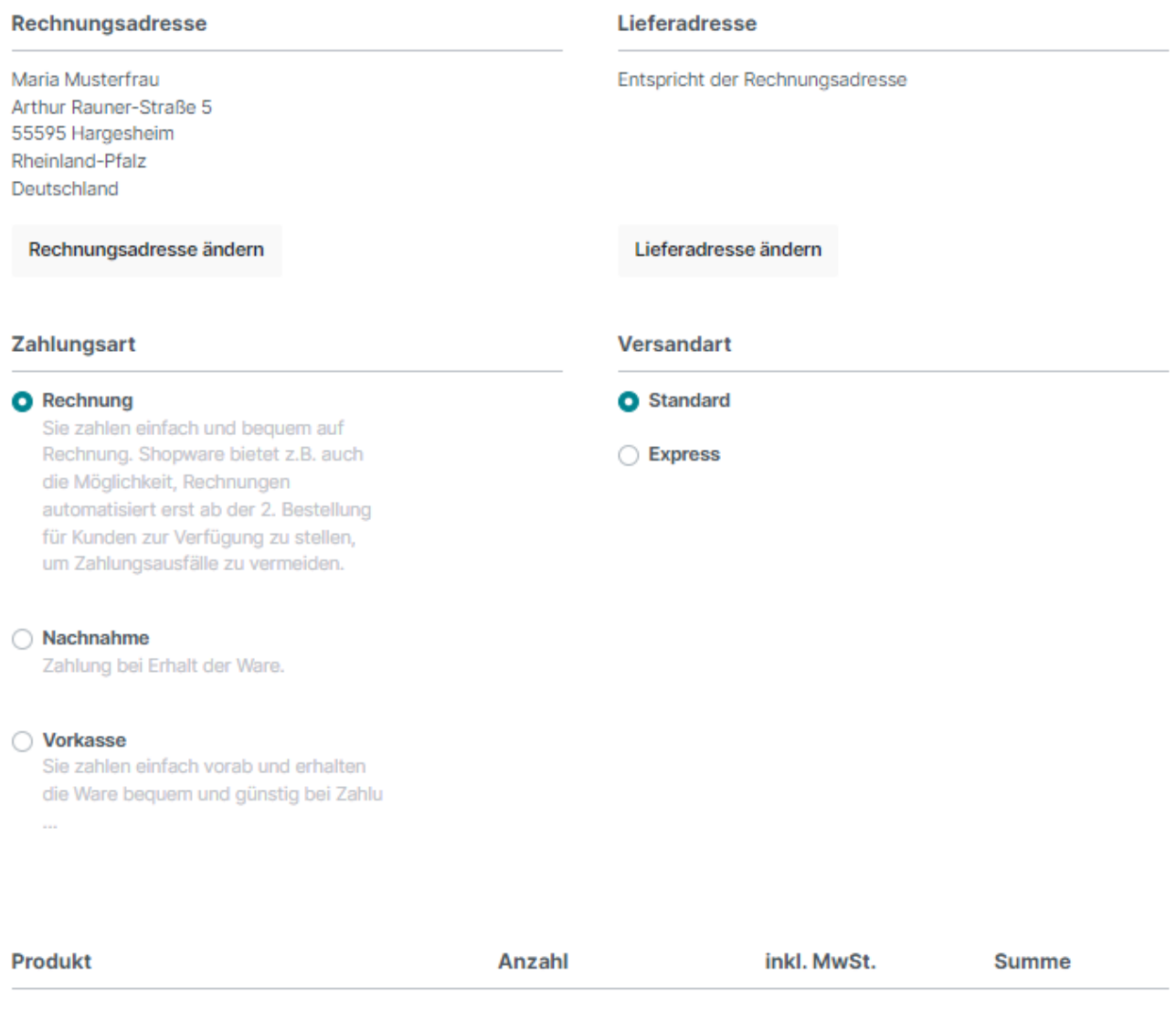

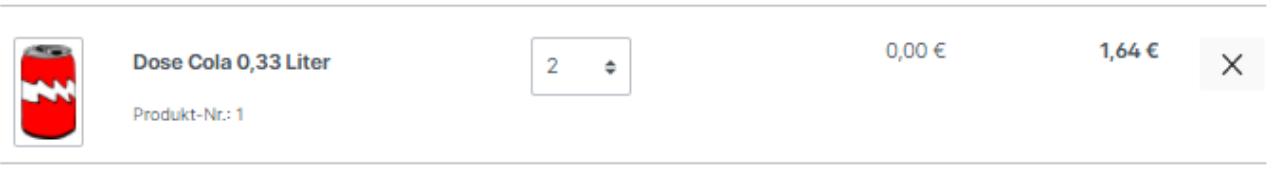

Nachdem die Bestellung abgeschlossen und kostenpflichtig aufgegeben wurde, wird diese vom Shopsystem verarbeitet und kann wenige Minuten später als Vorgang in microtech büro+ eingeladen werden.

## <span id="page-1-0"></span>Einladen der Kundenbestellungen als Vorgänge in microtech büro+

## <span id="page-1-1"></span>**Bereichs-Aktion im Bereich der Vorgänge: Belege aus der Plattform herunterladen**

Wechseln Sie innerhalb von büro+ in den Bereich: **E-COMMERCE - STAMMDATEN**.

Wählen Sie nun:

- 1. **Register: PLATTFORMEN**
- 2. Schaltfläche: **WEITERE BEREICHS-AKTIONEN**
- 3. Wählen Sie den Bereich und die Plattform (ohne Auswahl findet keine Begrenzung statt) und drücken Sie auf die Schaltfläche: WEITER
- 4. Wählen Sie die Systemvorgabe: "**Belege aus der Plattform herunterladen**"

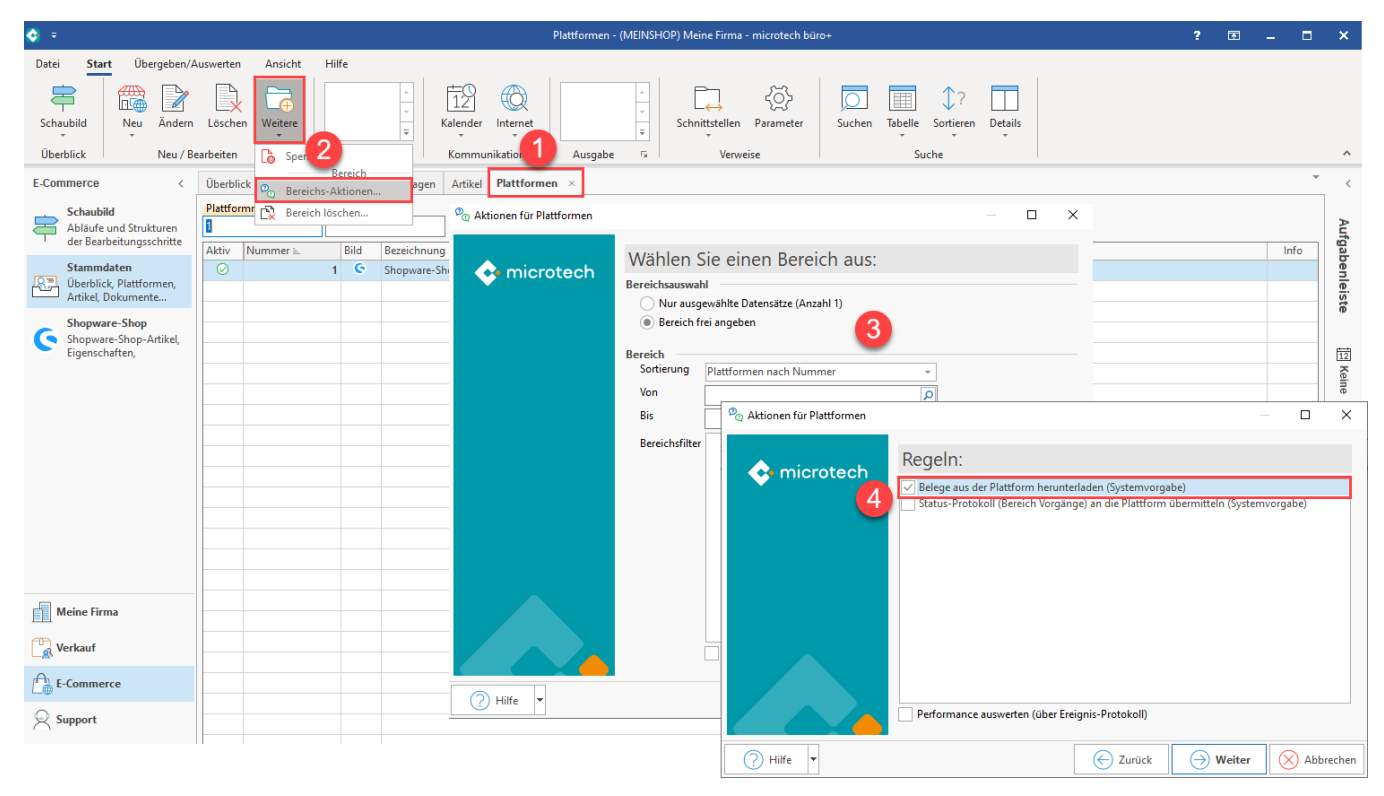

Mit dem Ausführen der Bereichs-Aktion findet nun die Kommunikation mit der Shopware-Plattform statt - die Bestellungen werden abgerufen.

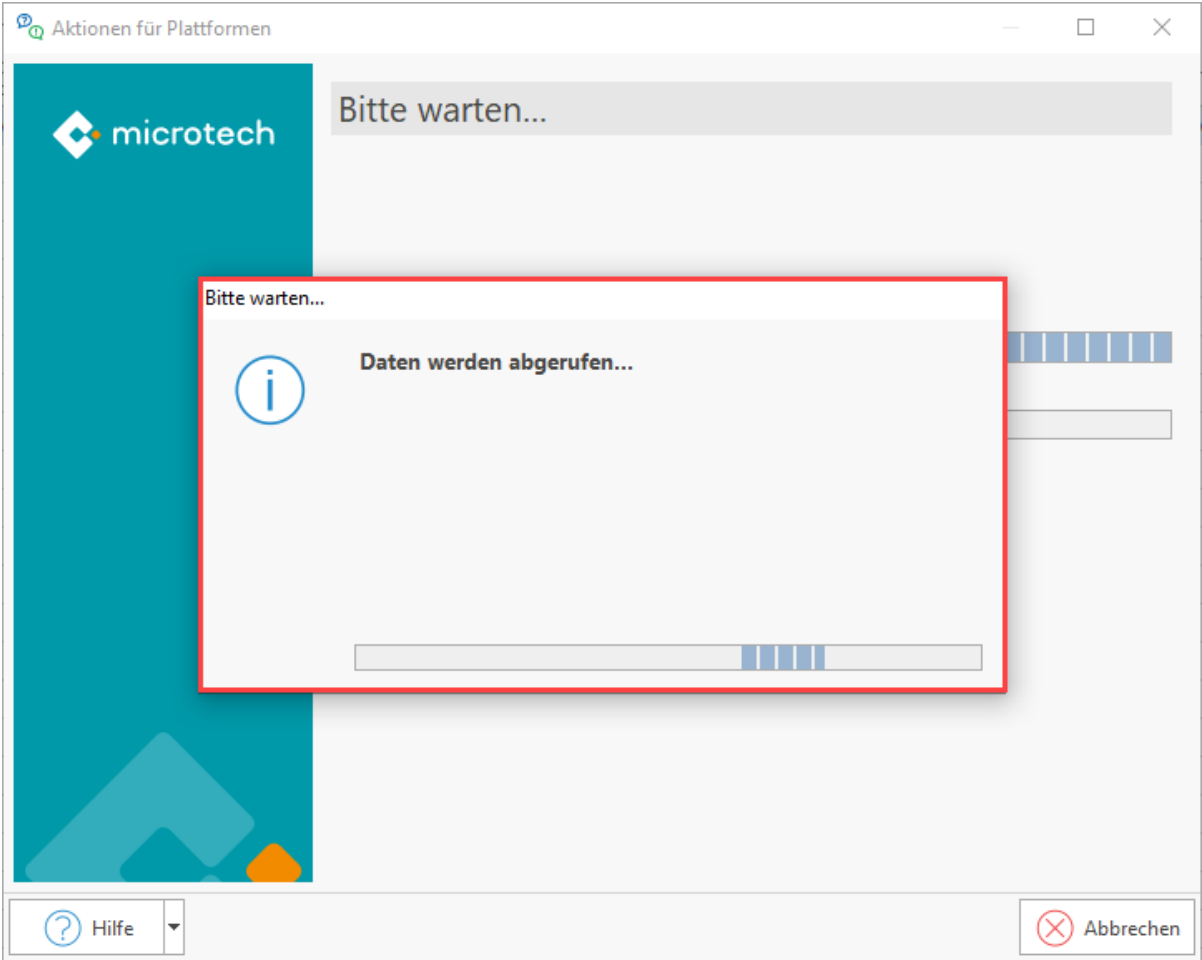

Im Anschluss erhalten Sie einen Protokolldatensatz über die heruntergeladenen Transaktionen und die Änderungen aufführt, z. B.:

- Neu angelegte Adressen in der Software / Änderungen in angelegten Adressen
- Erfolgreich hinzugefügte Vorgänge

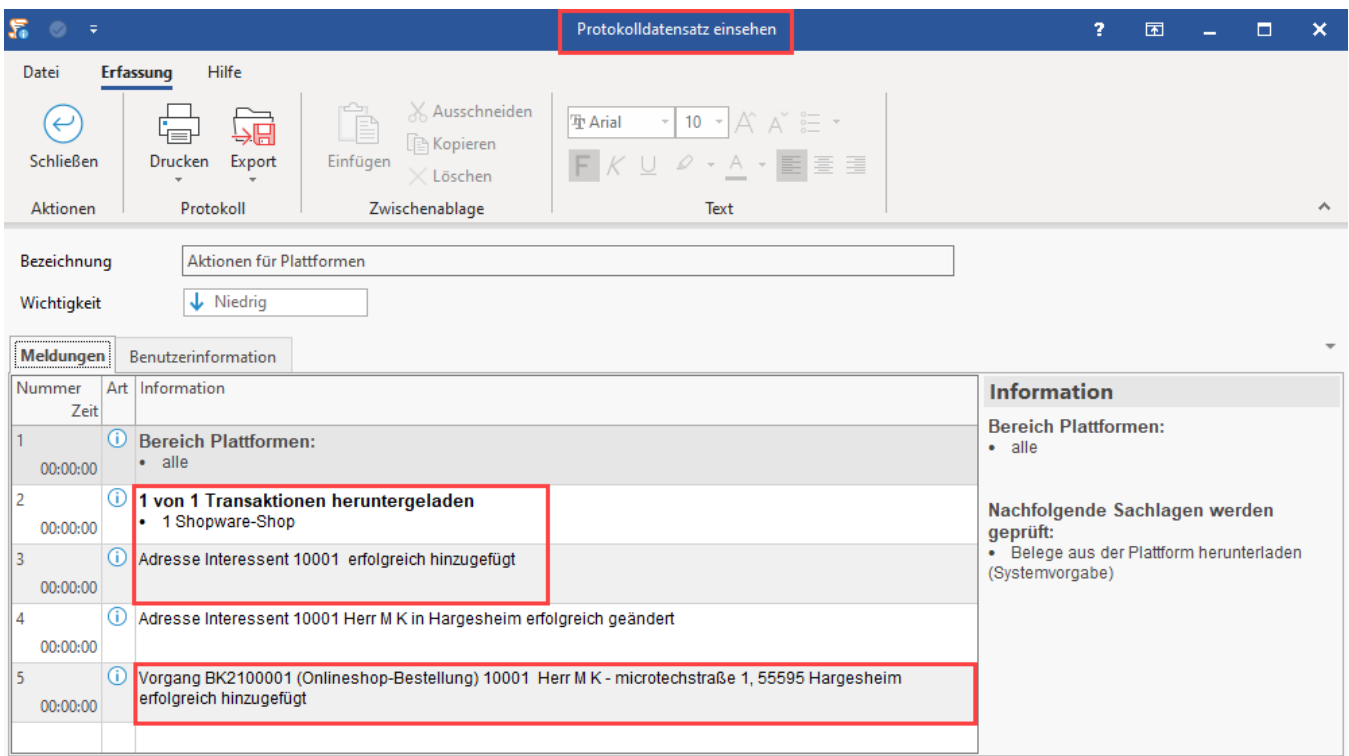

## <span id="page-4-0"></span>**Durch Shopware erstellte Vorgänge weiter bearbeiten**

Die neu hinzugefügten Vorgänge rufen Sie in der Software unter: VERKAUF - VORGÄNGE - Register: VORGÄNGE auf. An dieser Stelle kann nun weiter mit den bisherigen Abläufen in microtech büro+ gearbeitet werden.

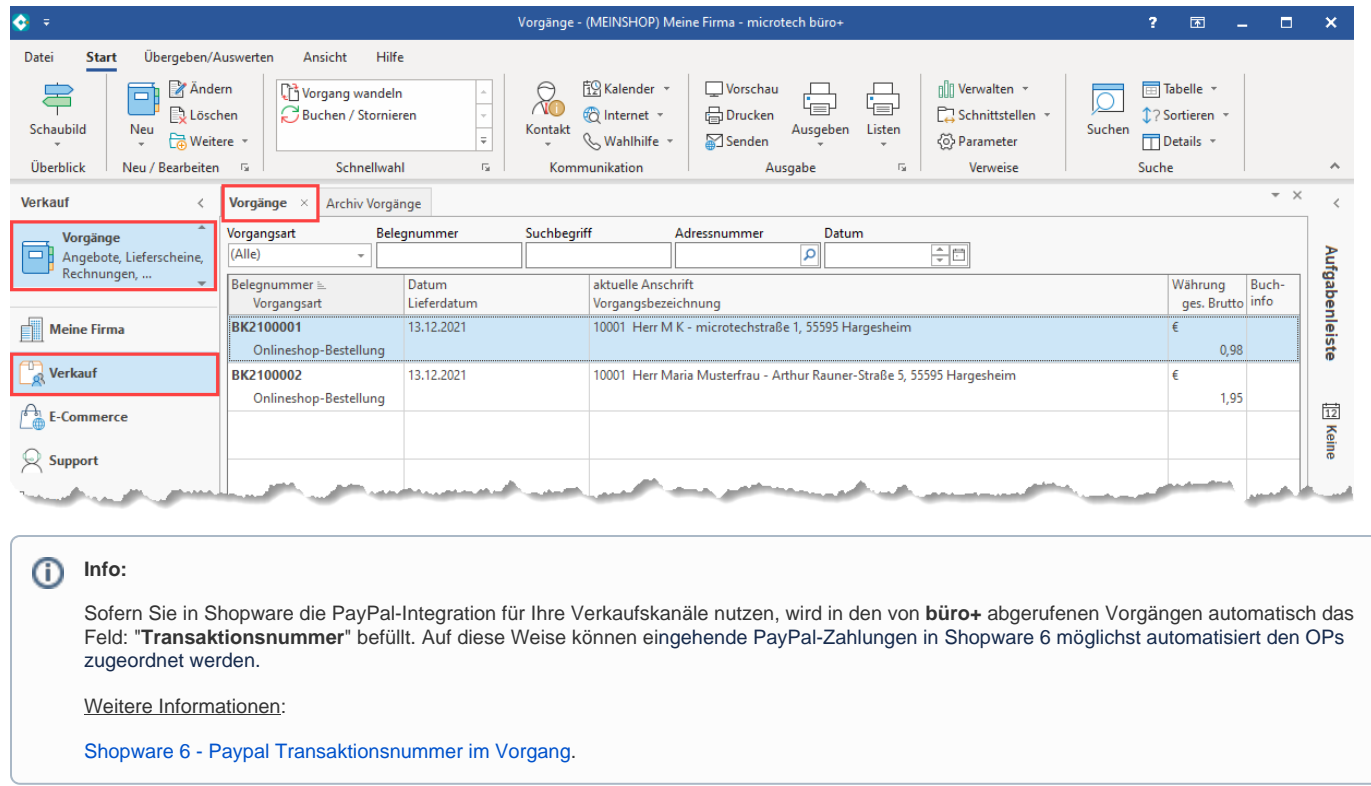

<span id="page-4-1"></span>Status der Kundenbestellung an Shopware übermitteln

Der Kunde kann über seinen Zugang als Kunde in Ihrem Shopware-Shop den aktuellen Bestellstatus einsehen. Nach der Bestellung steht dieser zunächst auf "**Offen**".

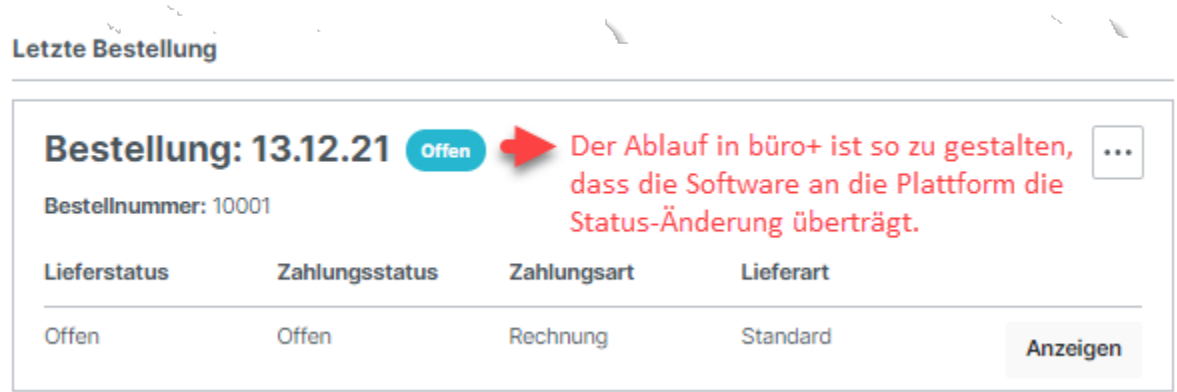

## <span id="page-5-0"></span>**Konfiguration in büro+, wann welcher Status in Ihrem Prozess erreicht ist und an die Plattform übertragen wird**

In büro+ ist ein genauer Prozess zu definieren, zu welchem Zeitpunkt welcher Status an die Plattform übermittelt wird. Shopware 6 sieht bestimmte Status-Prozesse vor.

⋒ **Info:**

> Lesen Sie bitte aufmerksam das Kapitel: [Shopware 6 - Statusprotokoll-Übertragung an Shopsystem](https://hilfe.microtech.de/pages/viewpage.action?pageId=345276437). In diesem Bereich haben wir für Sie Beispiele für eine solche Konfiguration angelegt und beschrieben. Nehmen Sie die Beispiele als wichtige Hinweise für die Abbildung Ihres Prozessablaufs.

Beispiel: Folgende Konstellationen sind für **Shopware 6** denkbar und entsprechend zu konfigurieren:

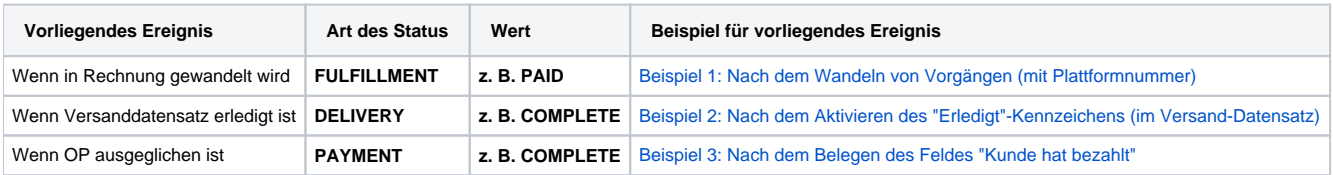

Beachten Sie dabei, dass vom Bestell-Status "Offen" nicht direkt in "Complete" gewechselt werden kann. Es muss mindestens ein Zwischenschritt vor "Complete" liegen. Wenn Sie eine oben genannte Konfiguration in büro+ eingerichtet haben, lassen sich über die Bereichs-Aktionen die entsprechenden Status-Protokolle an die Plattform übermitteln.

## <span id="page-5-1"></span>**Bereichs-Aktion im Bereich der Vorgänge: Status-Protokoll (Bereich Vorgänge) an die Plattform übermitteln**

Wie bereits das Abholen der Vorgänge über die Bereichs-Aktionen, wird auch der **Upload der Status-Protokolle mit dem Status zur Bestellung im Bereich der Plattformen hochgeladen**.

Navigieren Sie in büro+ in den Bereich: **E-COMMERCE - STAMMDATEN**.

Wählen Sie nun:

- 1. Register: PLATTFORMEN
- 2. Schaltfläche: WEITERE BEREICHS-AKTIONEN
- 3. Wählen Sie den Bereich und die Plattform (ohne Auswahl findet keine Begrenzung statt) und drücken Sie auf die Schaltfläche: WEITER
- 4. Wählen Sie die Systemvorgabe: "**Status-Protokoll (Bereich Vorgänge) an die Plattform übermitteln**

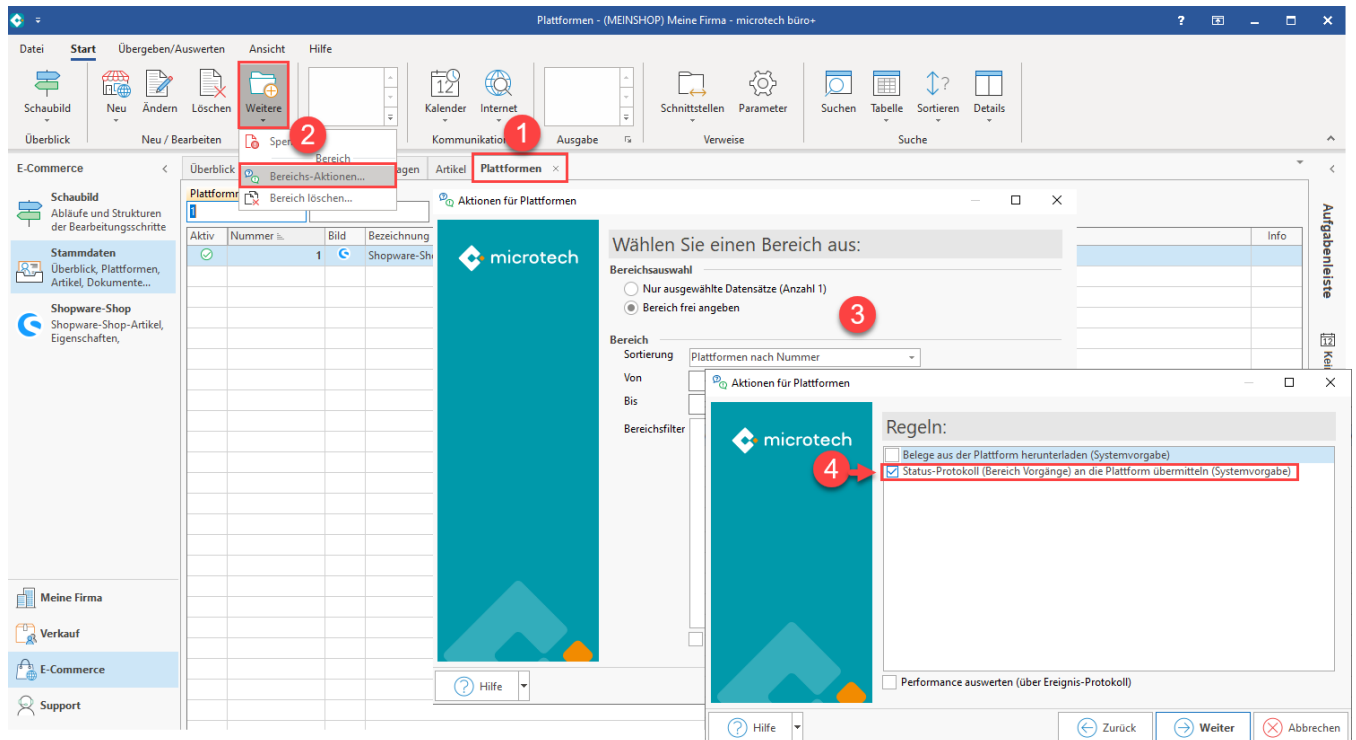